LAB basic HW Tools ...

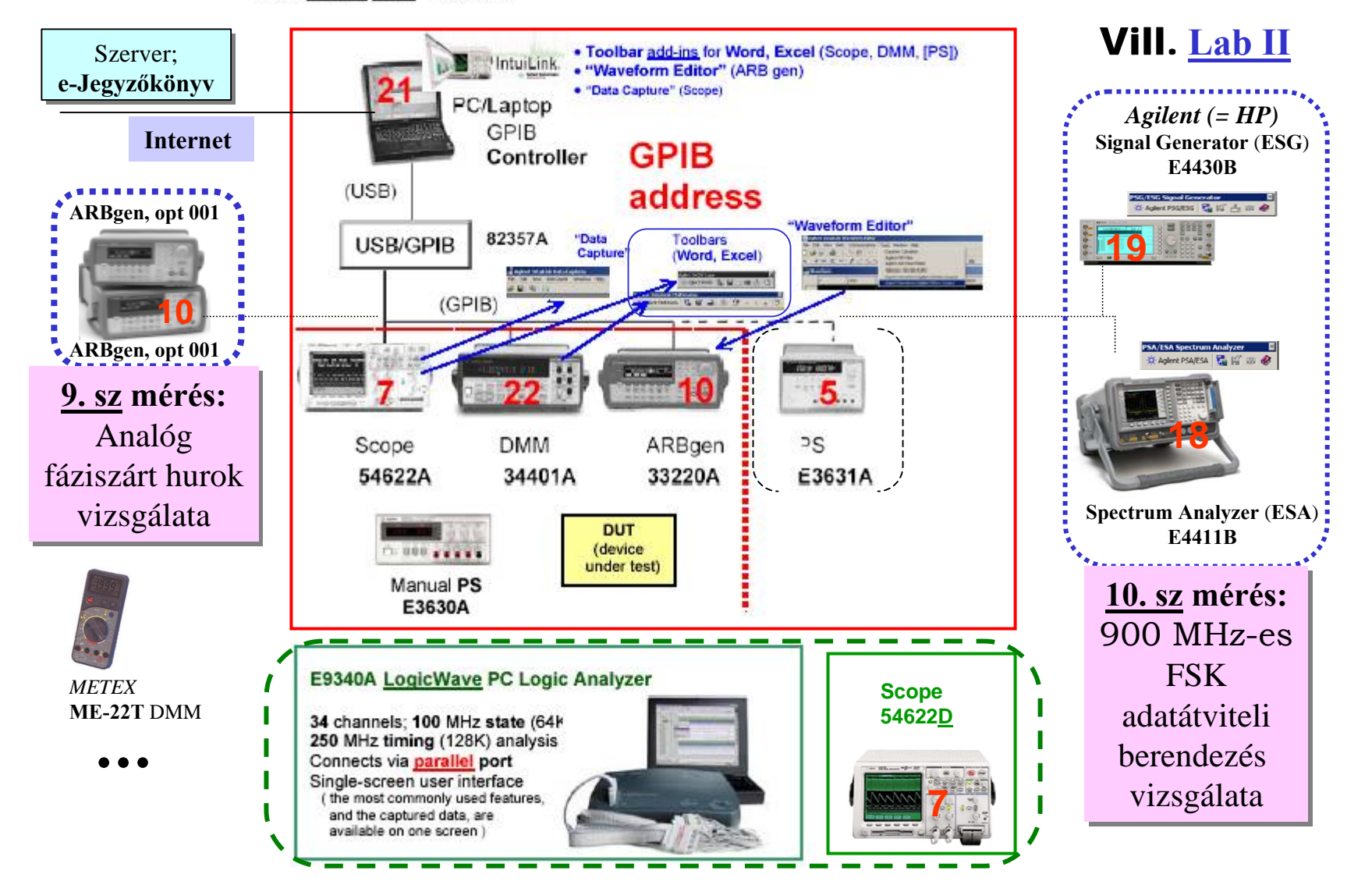

papay@hit.bme.hu SpA&RFgen

# I/O interface: **USB/GPIB**

## **Plug-and-Play (***PnP***)**; Transparent interface

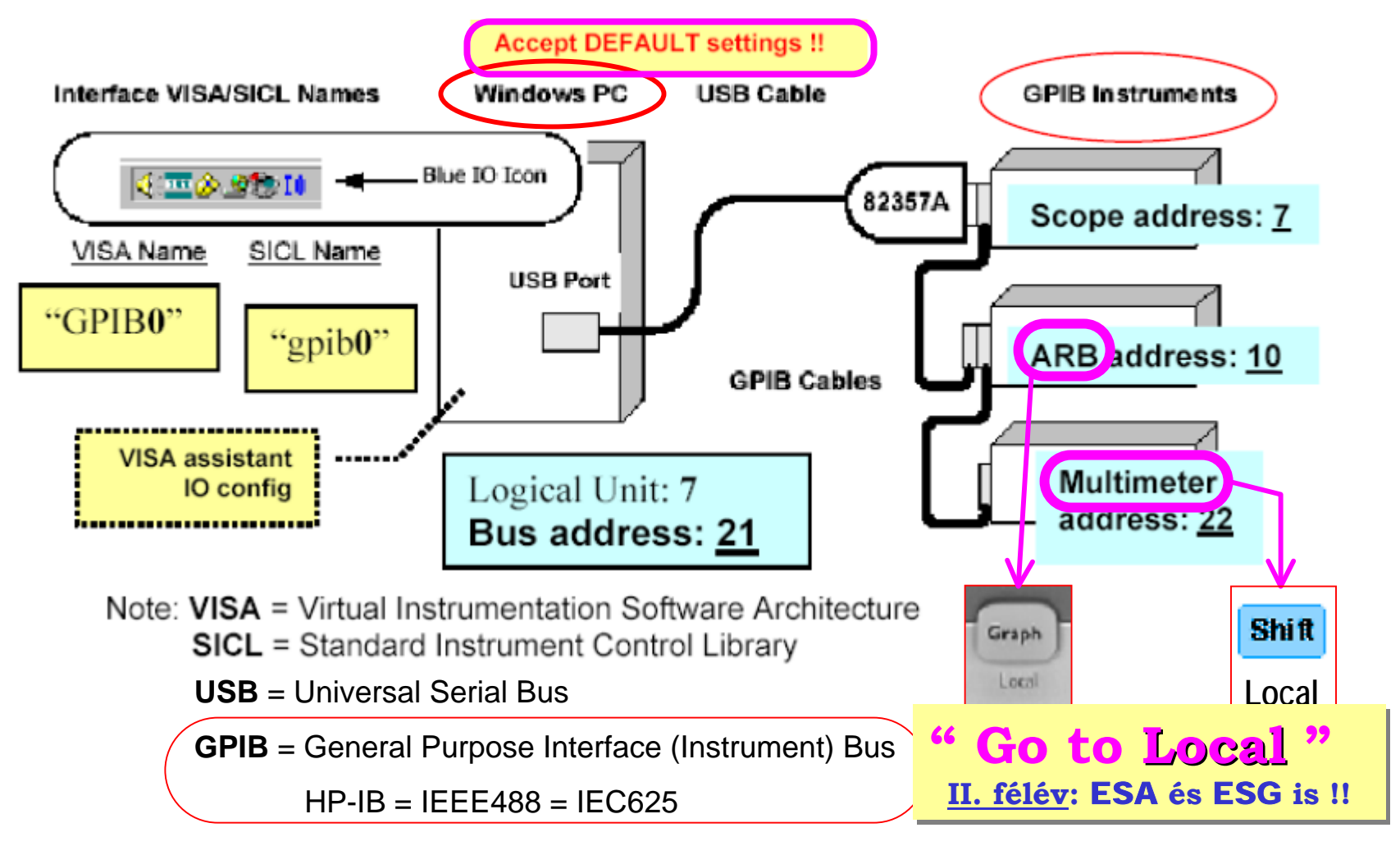

#### **ARBgen Opt. 001:** Ext Timebase ( @ "Slave Gen" ) **9. sz mérés: 9. sz mérés:** Analóg Analóg fáziszárt hurok vizsgálata vizsgálata 20,000 OUR PE **"Slave Gen" "Slave Gen" REF GEN "Slave Gen" "Slave Gen" REF GEN**10 MHz In 10 M Out 10<sub>M</sub> In 10 MHz Out  $±1Vpp$  $±1VDD$ **10 (GPIB)** Rear**REF GEN REF GEN**Panel

Modulation

 $\ln$ 

Ext Trig/<br>FSK / Burst

"Slave Gen" is **phase-locked** to **REF GENREF GEN**

**Connecting a valid signal to the reference frequency input Connecting a valid signal to the reference frequency input at the rear panel at the rear panel automatically sets the instrument to use the external timebase. automatically sets the instrument to use the external timebase.**

**/ REF GEN** Ref **Out** to "Slave Gen" Ref In /

Ext Trig/<br>FSK / Burst

Modulation

In

**No user intervention is required.** 

![](_page_3_Figure_0.jpeg)

![](_page_4_Figure_0.jpeg)

#### **ESA-L Series Basic Express Analyzers**

- Basic Express Analyzer offers fastest delivery and most favorable price
- Provides basic, quality, general-purpose spectrum analysis for bench top, manufacturing, or service environments
- Speed and accuracy
- Color display and builtin floppy disk drive
- Built-in set of rich measurement features and minimum options

### 5 Minute warm up time

Most spectrum analyzers take 15 minutes to 1 hour to warm up before the specifications in the data sheet are valid. Not with the ESA. The ESA Series takes only 5 minutes to warm-up so technicians and engineers spend little time waiting for instrument stabilization.

![](_page_5_Figure_8.jpeg)

Five minute warm up time with advanced background alignment

![](_page_6_Picture_0.jpeg)

![](_page_7_Figure_0.jpeg)

**Time** Domain **vs. Frequency** domain: [http://www.educatorscorner.com/index.cgi?CONTENT\\_ID=2489](http://www.educatorscorner.com/index.cgi?CONTENT_ID=2489)

**SuperHet** SA: [http://www.educatorscorner.com/index.cgi?CONTENT\\_ID=2491](http://www.educatorscorner.com/index.cgi?CONTENT_ID=2491)

![](_page_7_Figure_3.jpeg)

# Span, Res BW: RBW, Sweep (time): ST

The bandwidth of the IF filter is called the resolution bandwidth (RBW). The sweep time is ST. The measurement speed is Span/ST. Therefore, the time that signal stays in the IF filter passband is: RBW/[Span/ST].

On the other hand, the rise time of a filter is inversely proportional to its bandwidth. That is: Rise Time =  $k / (RBW)$ , where k is a constant of proportionality.

To assure the output of the filter rise to the correct amplitude we need:

time in passband  $\geq$  rise time: (RBW)/ [(Span)/(ST)]  $\geq$  k /(RBW)

therefore,  $ST \ge k$  (Span)/(RBW)<sup>2</sup>

```
(Auto Couple ...)
```
![](_page_8_Figure_7.jpeg)

![](_page_8_Figure_8.jpeg)

Penalty For Sweeping Too Fast Is An Uncalibrated Display

## **" Go to Local "**

![](_page_9_Figure_1.jpeg)

![](_page_10_Figure_0.jpeg)

![](_page_11_Figure_0.jpeg)

![](_page_12_Picture_0.jpeg)

Get Screen Image Gets an image of the spectrum analyzer's display and places it in the active worksheet or document.

Get Data Uploads data from the spectrum analyzer to the active worksheet in Excel. Also allows you to obtain repeated measurements.

![](_page_12_Picture_31.jpeg)

Stop Repeated Measurements Stops gathering repeated measurement data from the spectrum analyzer.

Ф Get Screen Image Gets an image of the spectrum analyzer's display and places it in the active worksheet or document

## **WORD:**

![](_page_13_Figure_2.jpeg)

papay@hit.bme.hu

SpA&RFgen

![](_page_14_Picture_0.jpeg)

## **RF CW Block Diagram**

![](_page_15_Figure_1.jpeg)

### Signal Generator Block Diagram

![](_page_16_Figure_1.jpeg)

![](_page_17_Figure_0.jpeg)

![](_page_18_Figure_0.jpeg)

![](_page_19_Figure_0.jpeg)